# **Technische handleiding**

Sluisfunctie.

**Aanvullende informatie**

Versie : 280212 NOX Config:V6.83

Postbus 218 5150 AE Drunen Thomas Edisonweg 5 5151 DH Drunen

HELPDESK : 0900-27274357 techhelp@aras.nl www.aras.nl

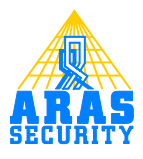

# Inhoudsopgave

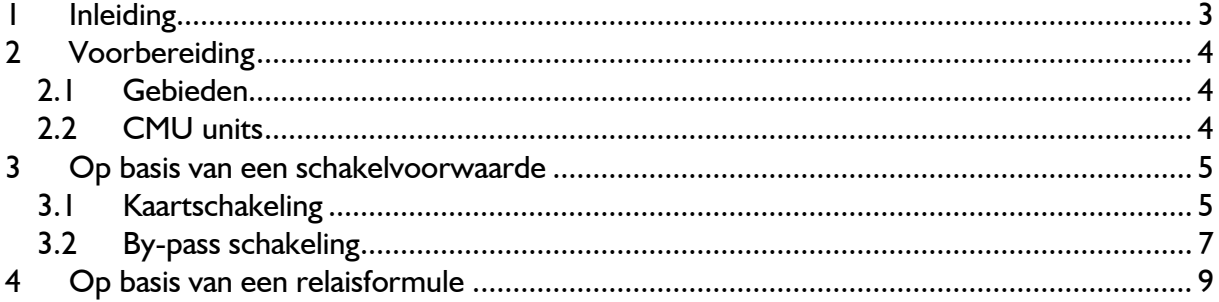

## <span id="page-2-0"></span>**1 Inleiding**

Een sluisfunctie kan worden toegepast wanneer twee of meer deuren zodanig zijn opgesteld, dat er een tochtsluis ontstaat.

Er zijn veel manieren om een sluisfunctie te configureren. In deze handleiding beschrijven we twee varianten.

- 1. Op basis van een schakelvoorwaarde
- 2. Op basis van een relaisformule

Voor het maken van deze sluisfunctie dienen de deuren volledig te zijn geconfigureerd. Gebruik daarvoor een van onderstaande deursturingen.

- Eenvoudige deursturing Handleiding HLN12. Eenvoudige deursturing
- Half gecontroleerde deursturing Handleiding HLN13. Half gecontroleerde deursturing
- **•** Gecontroleerde deursturing Handleiding HLN14. Gecontroleerde deursturing

In deze handleiding gebruiken we twee CMU units, geconfigureerd met een gecontroleerde deursturing.

Voor het configureren is de NOX Config nodig. Enige kennis van deze software is vereist. Voor meer informatie is de "HLN22.NOXConfig Handleiding" beschikbaar.

# <span id="page-3-0"></span>**2 Voorbereiding**

### <span id="page-3-1"></span>**2.1 Gebieden**

Maak voor elke deur een gebied aan.<br>F<sup>Gebieden</sup>

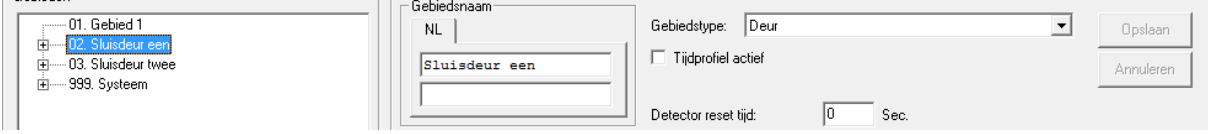

#### <span id="page-3-2"></span>**2.2 CMU units**

Maak voor elke deur een CMU unit aan.

In deze handleiding is dit gedaan aan de hand van de gecontroleerde deursturing.

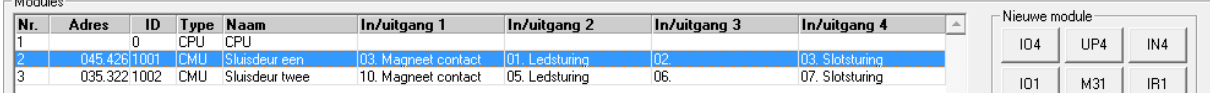

## <span id="page-4-0"></span>**3 Op basis van een schakelvoorwaarde**

## <span id="page-4-1"></span>**3.1 Kaartschakeling**

Open de CMU unit van Sluisdeur één.

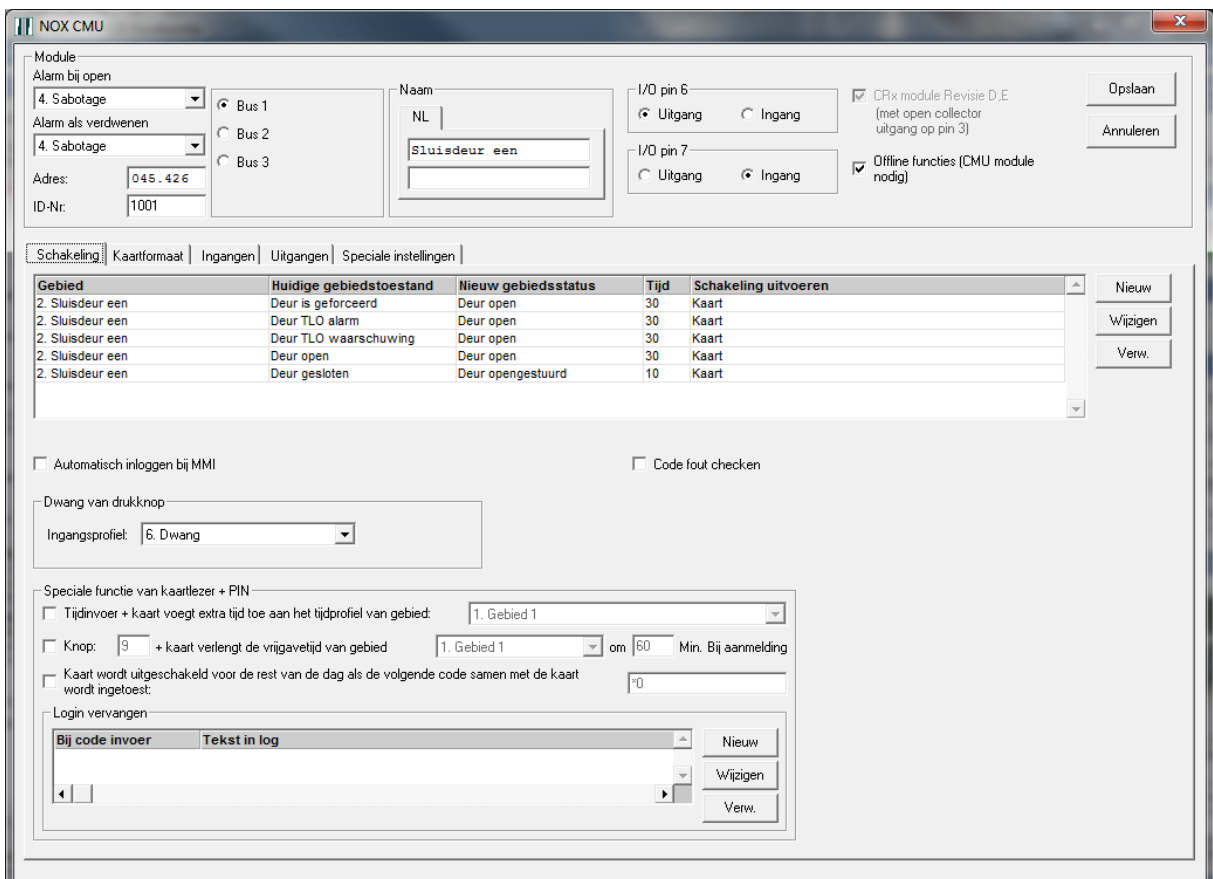

Op het tabblad "Schakeling" staan de gebiedsstatus schakelingen die uitgevoerd worden wanneer een geldige kaart wordt aangeboden.

We willen voorkomen dat wanneer een deur openstaat, of liever gezegd niet gesloten is, de schakeling niet kan worden uitgevoerd.

Selecteer de schakeling waarbij de status wijzigt van "Deur gesloten" naar "Deur opengestuurd" en klik op "Wijzigen".

Het scherm dat wordt getoond is op de volgende pagina weergegeven.

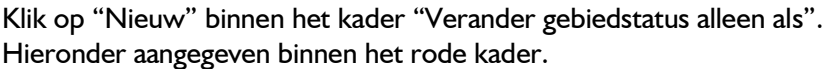

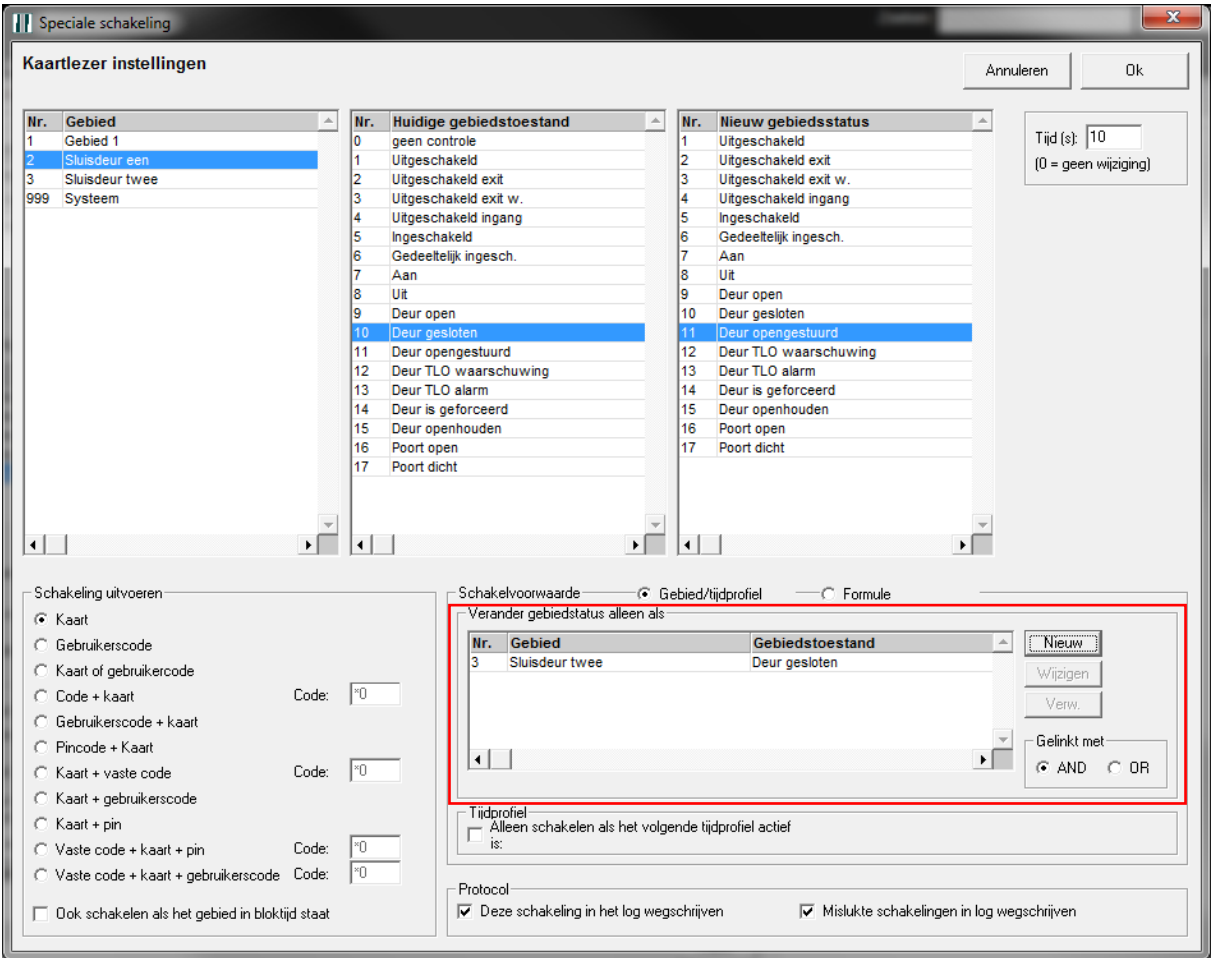

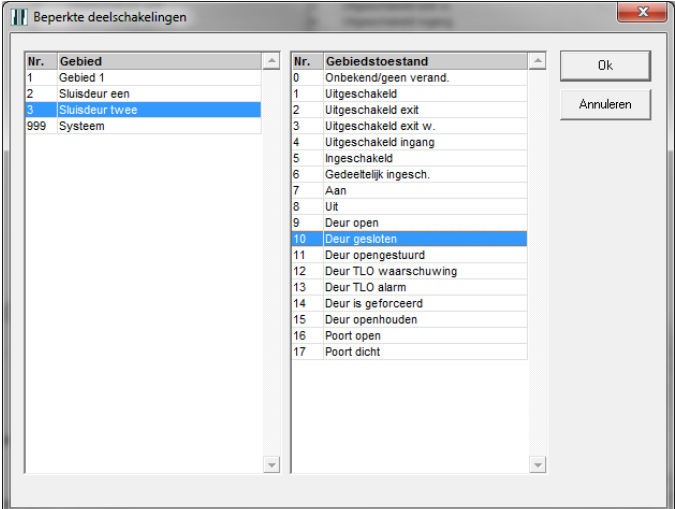

Selecteer in de linker kolom de andere deur.

Selecteer in de rechter kolom de status "Deur gesloten".

Deze instelling betekent: als sluisdeur twee is gesloten mag ik deur één opensturen.

### <span id="page-6-0"></span>**3.2 By-pass schakeling**

Klik op het tabblad ingangen.

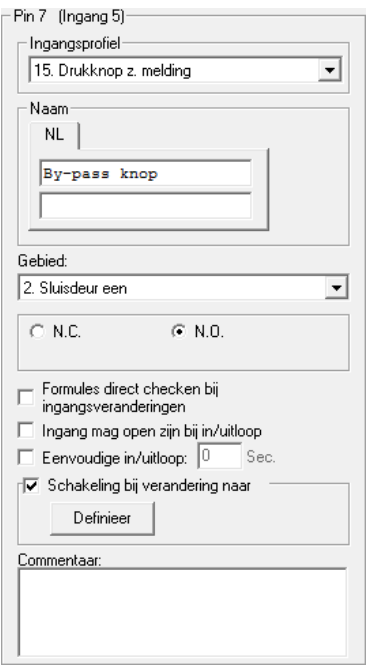

In dit voorbeeld is ingang van pin 7 gebruikt als by-passknop.

De voorwaarde dat de deur niet mag worden opengestuurd, moet ook hier worden gedefinieerd.

Klik hiervoor op de knop "Definieer" binnen het kader "Schakeling bij verandering naar".

Selecteer de schakeling waarbij de status wijzigt van "Deur gesloten" naar "Deur opengestuurd" en klik op "Wijzigen".

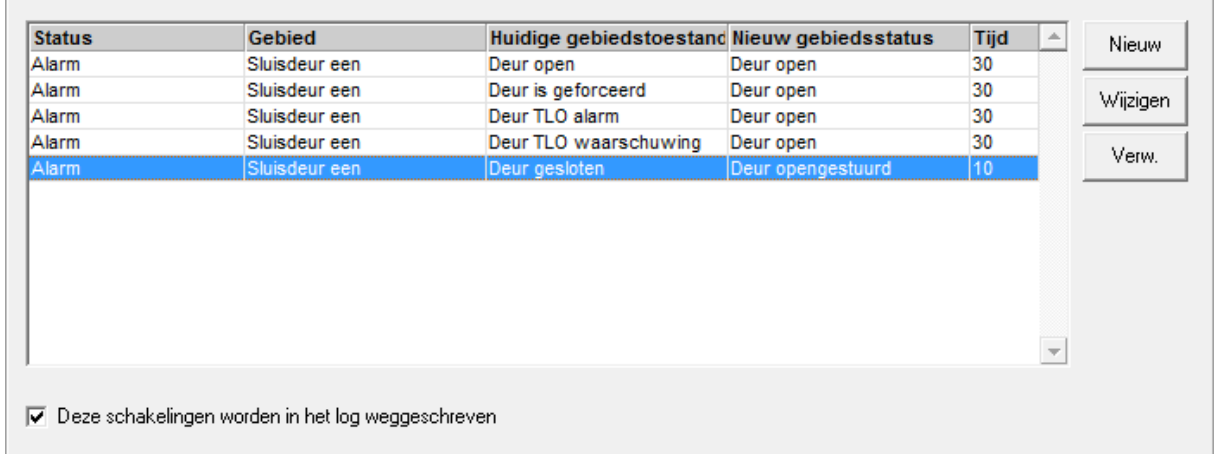

Het scherm dat wordt getoond is op de volgende pagina weergegeven.

Klik op "Nieuw" binnen het kader "Verander gebiedstatus alleen als". Hieronder aangegeven binnen het rode kader.

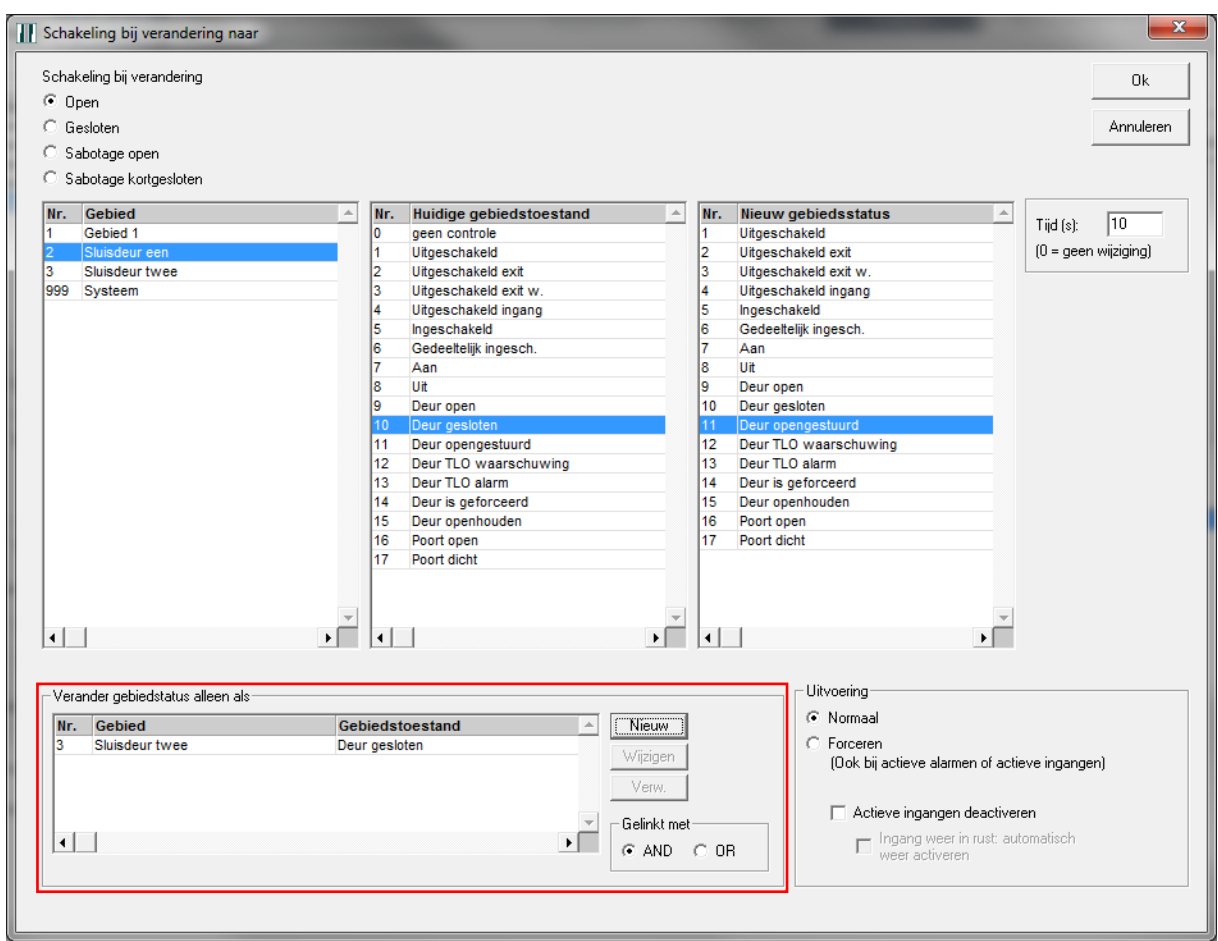

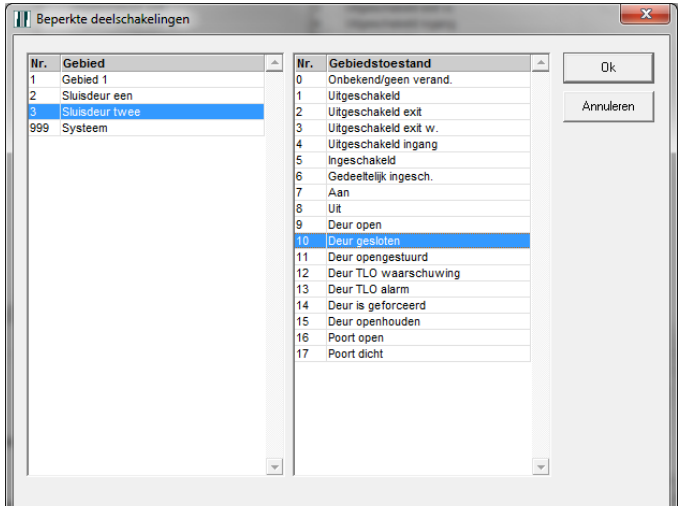

Selecteer in de linker kolom de andere deur.

Selecteer in de rechter kolom de status "Deur gesloten".

Deze instelling betekent: als sluisdeur twee is gesloten mag ik deur één opensturen.

Na het uitvoeren van deze instellingen kan de CMU unit worden opgeslagen.

Voer deze instellingen vervolgens uit voor sluisdeur twee. Vergeet dan niet "sluisdeur één" te selecteren in de schakelvoorwaarden.

## <span id="page-8-0"></span>**4 Op basis van een relaisformule**

Open de CMU unit van Sluisdeur één. Selecteer het tabblad "Uitgangen".

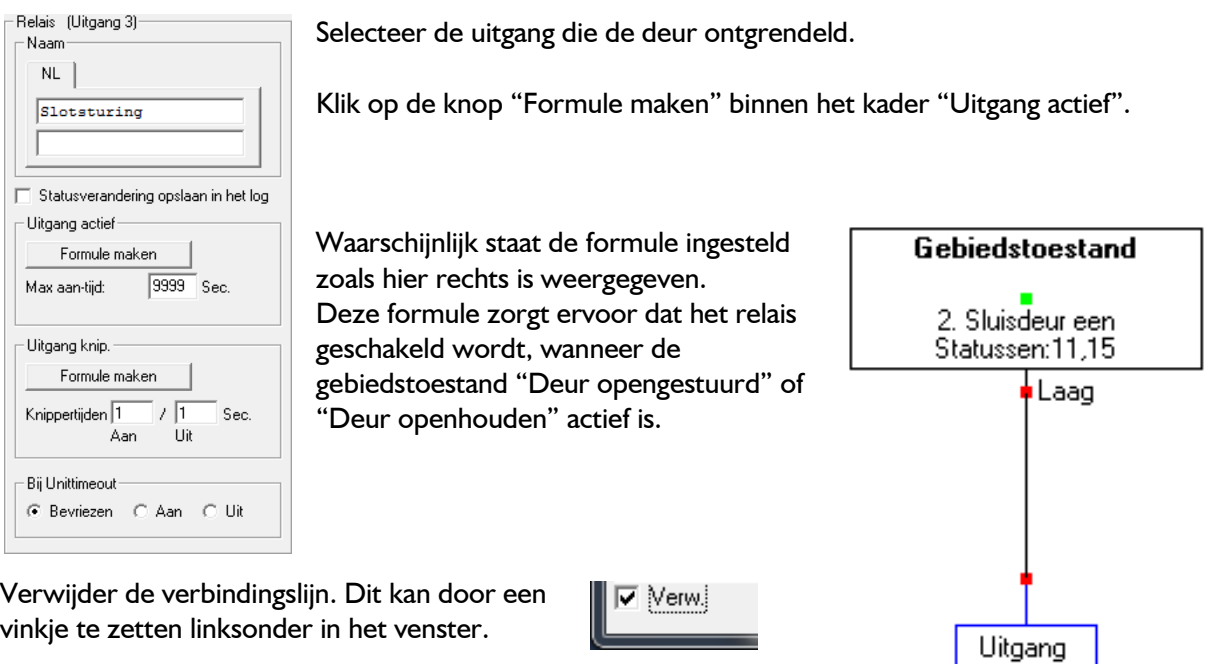

Voeg een AND poort toe door op "AND" te klikken.

Plaats deze poort tussen het gebiedstoestandblok en de uitgang.<br>- Bouwstenen

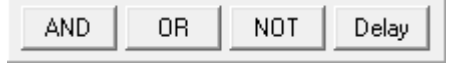

Klik links op de knop "Gebiedstoestanden" binnen het kader "Statussen".

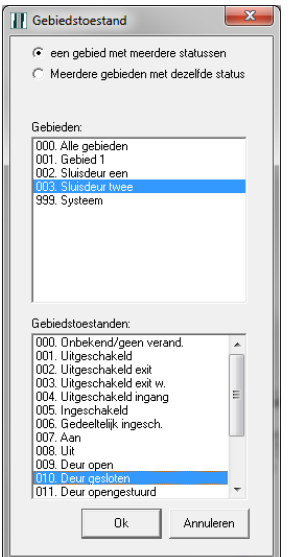

Selecteer bovenin gebied "Sluisdeur twee" en Gebiedstoestand "Deur gesloten" onderin.

Klik vervolgens op "OK".

Plaats het gebiedstoestandblok in het formule veld.

Verbind de onderdelen zoals hieronder is weergegeven.

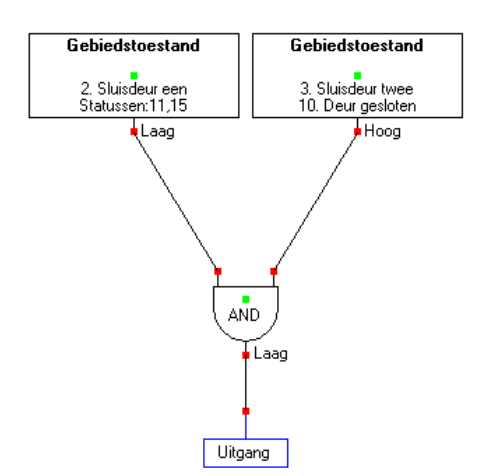

Deze formule zorgt er dus voor dat de deur alleen open kan, wanneer de andere deur gesloten is. Gebruik dezelfde formule ook voor de LED van de lezer.

Sla alle velden op van deze CMU unit en voer dezelfde instellingen uit voor de CMU unit van sluisdeur twee.